# TIMECLOCK PLUS

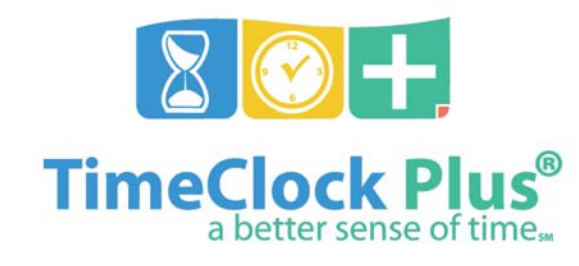

MANAGER INSTRUCTIONS

### LOGGING ON TO TCP

https://sdotcplus.scccd.net/app/manager/#/ManagerLogOn

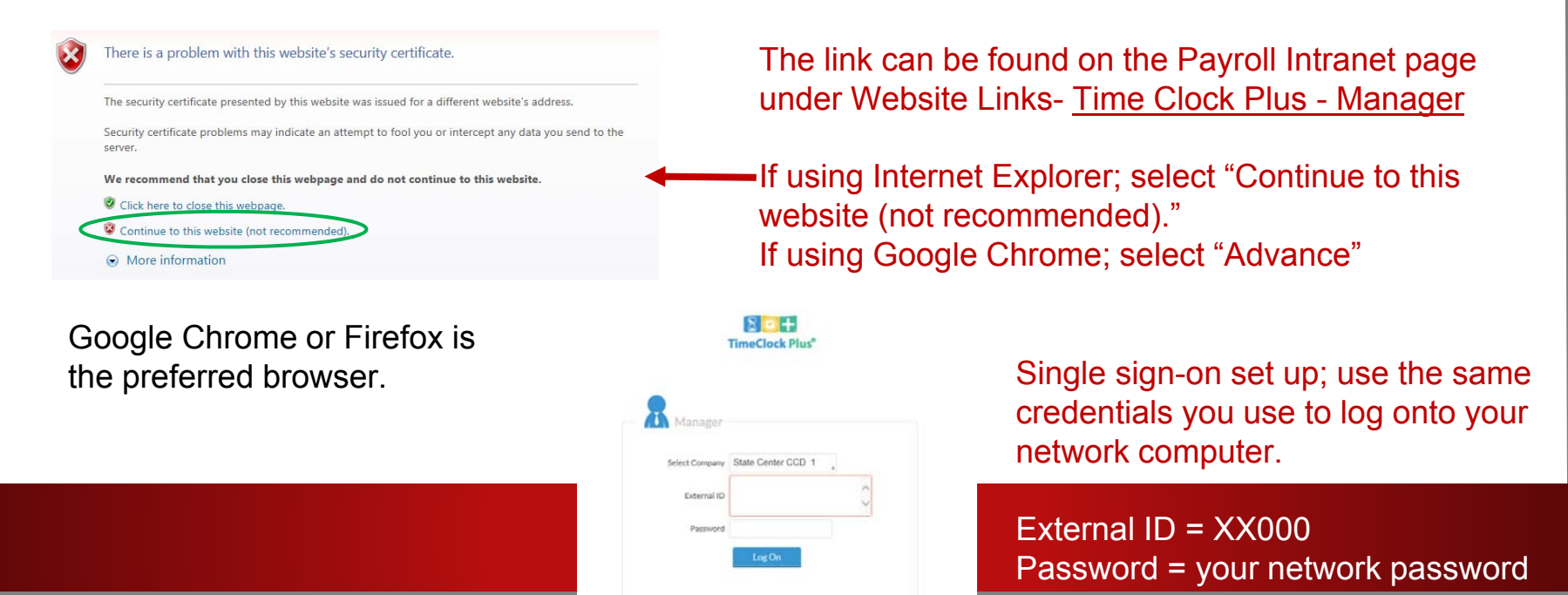

#### YOUR DASHBOARD

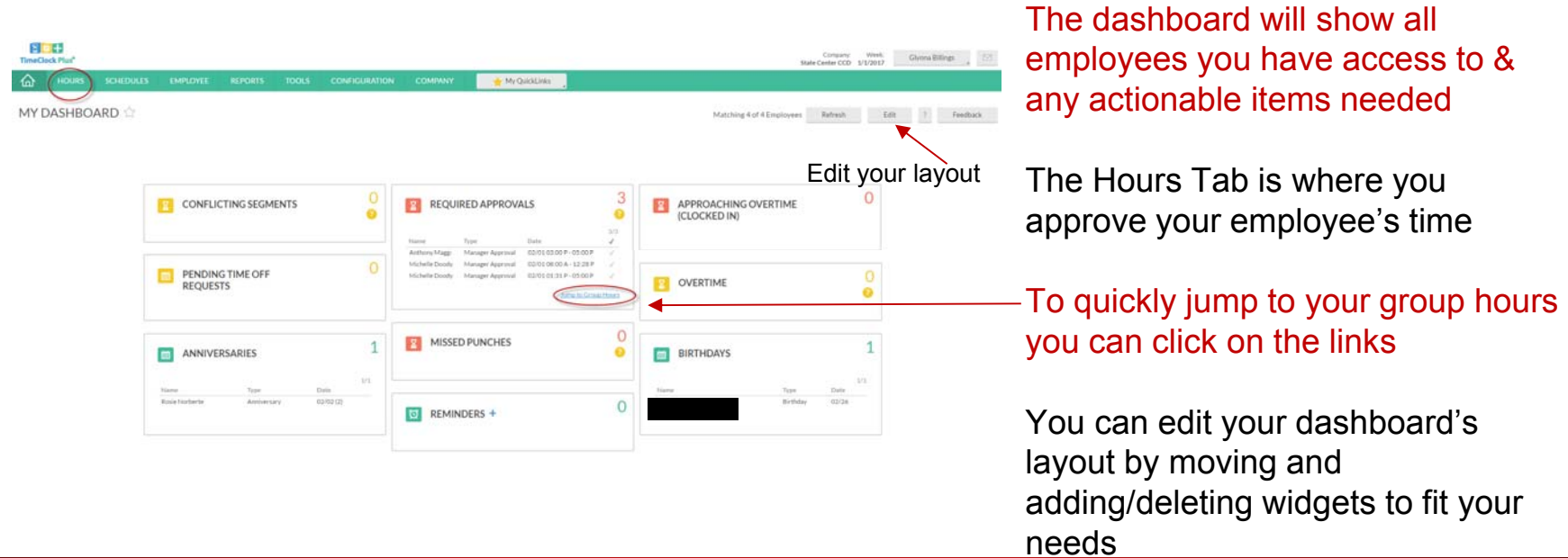

# YOUR EMPLOYEE FORGOT TO LOG IN

4:30

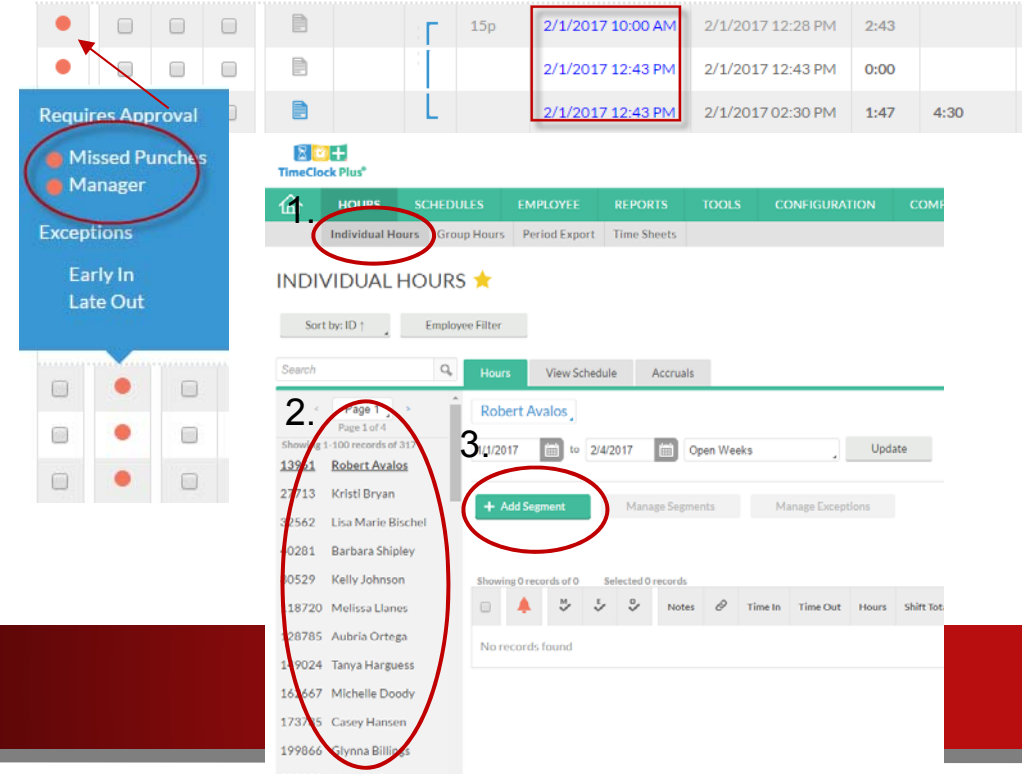

The system will ask the employee to correct their missed punch. The text will be in blue.

There are times when you will need to "add a segment" to correct or enter sick hours.

- 1. Select Hours, Individual Hours
- 2. Either search your employee or find them in the list
- 3. Click on Add Segment

#### ADDING SEGMENTS

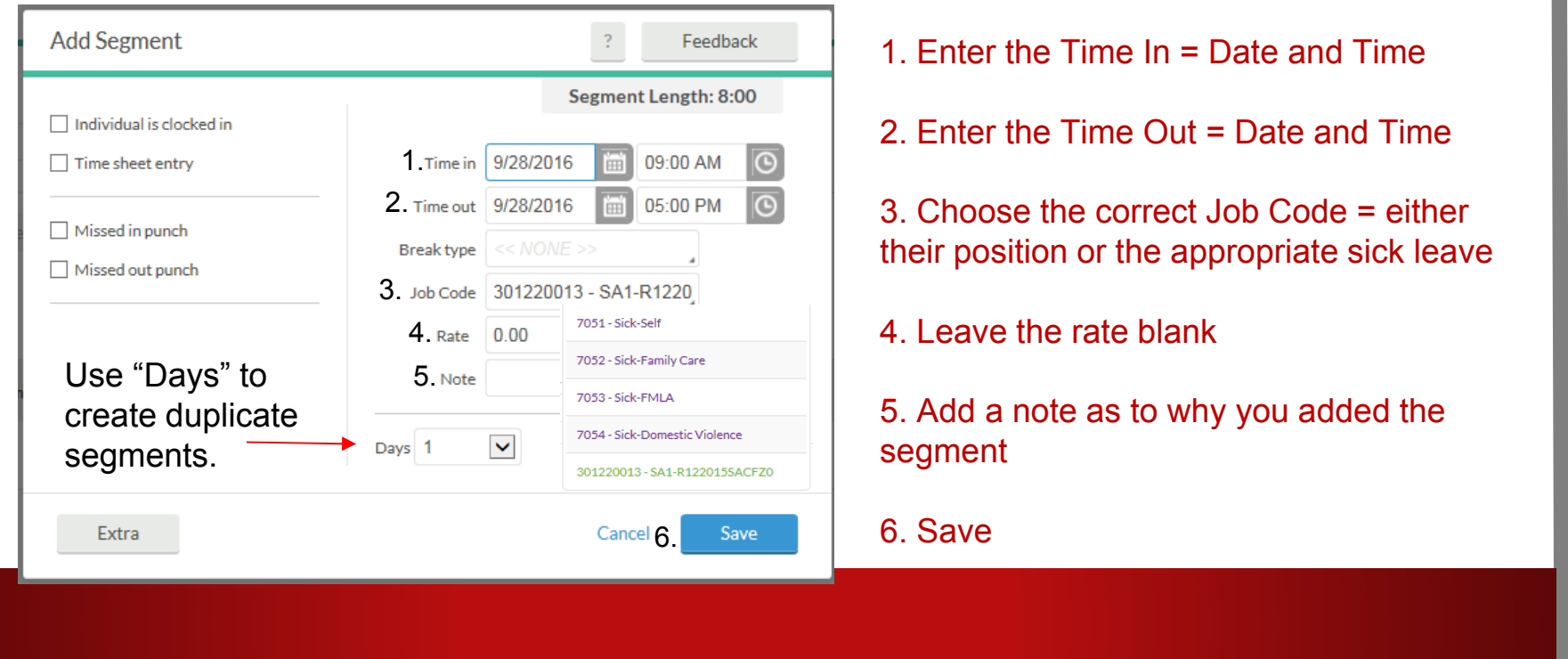

### EDITING SEGMENTS

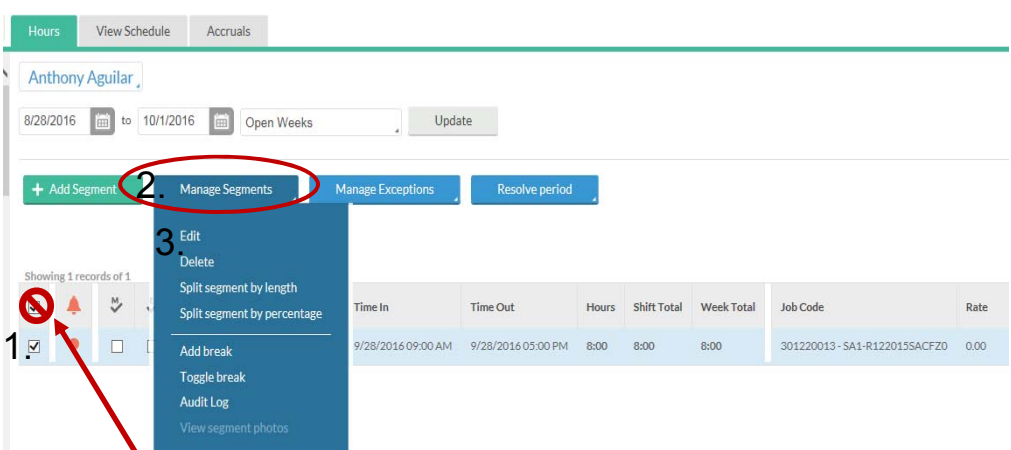

Be careful not to click the "Select All" box in the gray section and delete, you will delete all the segments and you will need to add them in manually.

If you need to change a segment:

1. Double click on the segment line or click the check box next to the segment you need to change

2. Click on Manage Segments

3. Choose Edit or Delete Select Edit to correct the hours following the same instructions on the previous slide. Select Delete to remove the segment entirely.

#### APPROVING HOURS

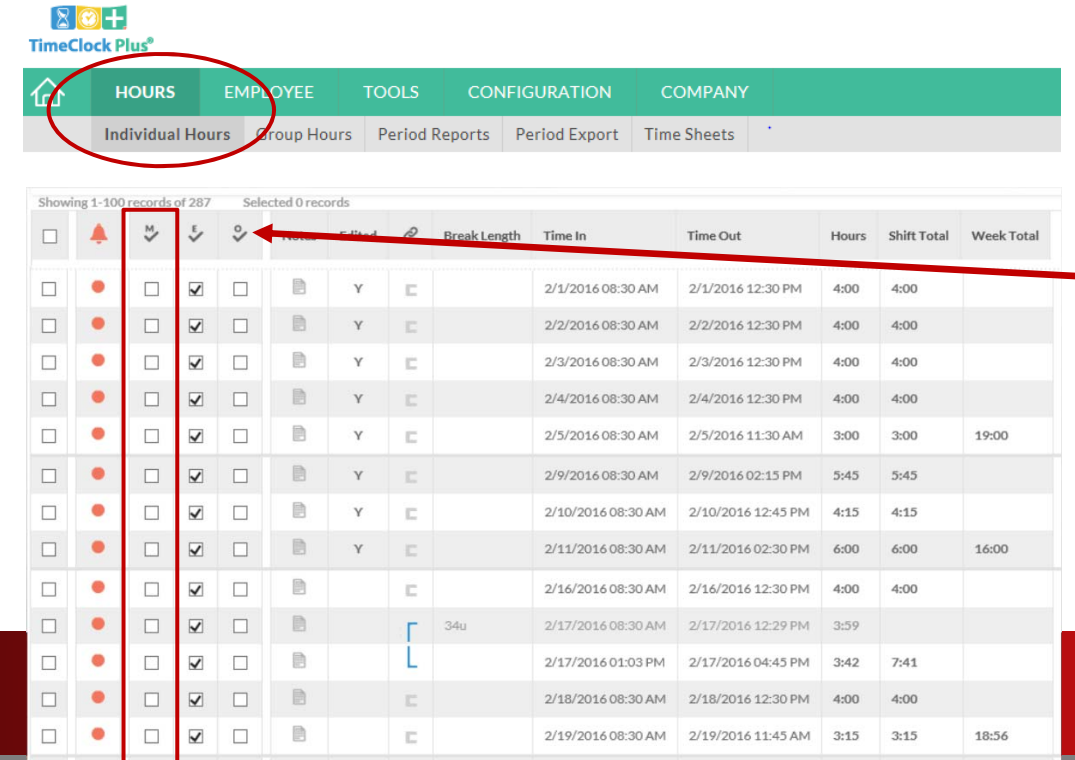

Select Hours, Individual Hours

Ensure all hours have been approved by the employee

 $-$  If a supervisor reviews their time before final manager approval, they will select the "O" (Other) checkboxes for approval

Manager will select the "M" (Manager) check boxes

#### There is a faster way!

#### RESOLVE PERIOD

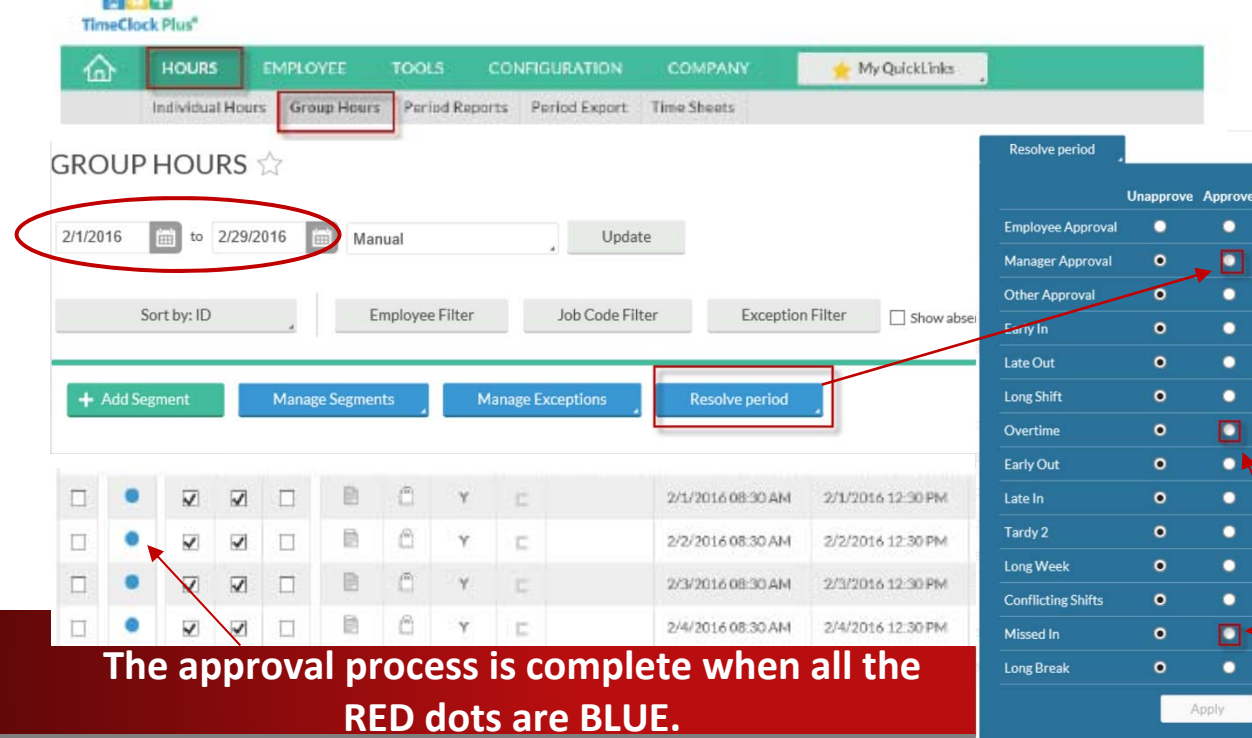

**Signal** 

If you have reviewed your employees time and no corrections are needed you can quickly approval all hours by using the "Resolving the Period"

Select Hours, Individual Hours. Select the blue Resolve Period button

In the pop up blue box select Manager Approval under the "Approve" bubble

Managers must also approve overtime and Missed punches.

#### RED DOT APPROVALS

#### **If RED dots remain, additional approval is required!**

**Overtime and Missed Punches** need specific Manager approval for these items. **Conflicting shifts MUST be CORRECTED!**

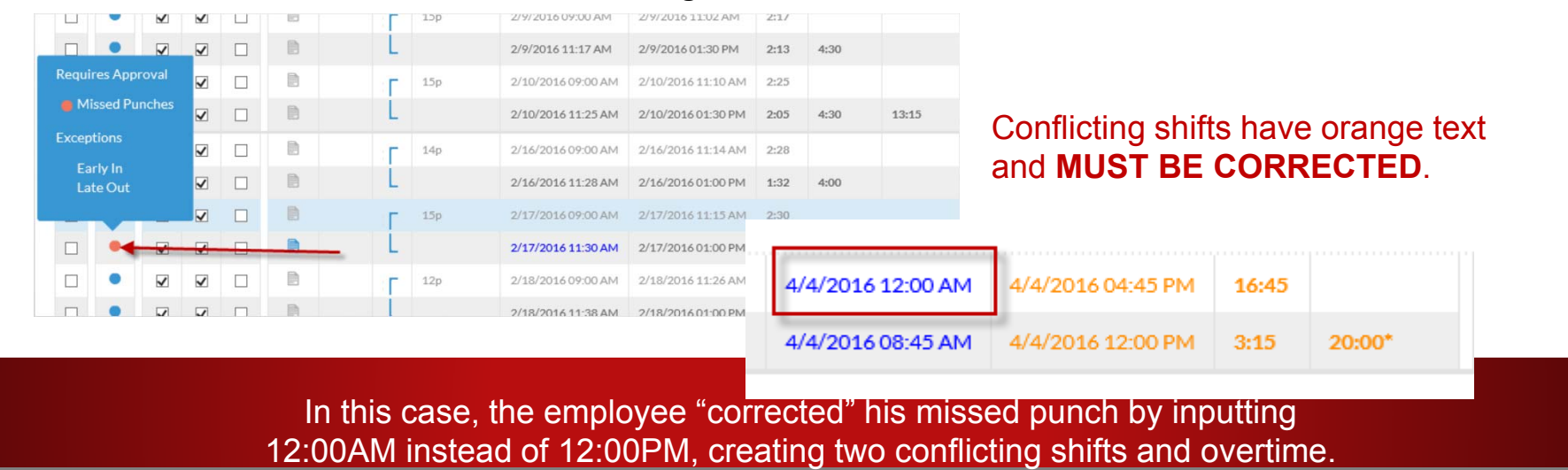

#### APPROVING RED DOTS

#### Either right click on the red dot to approve that one item.

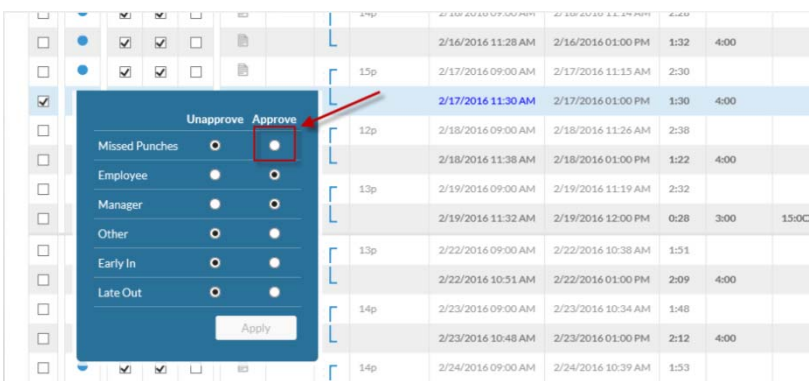

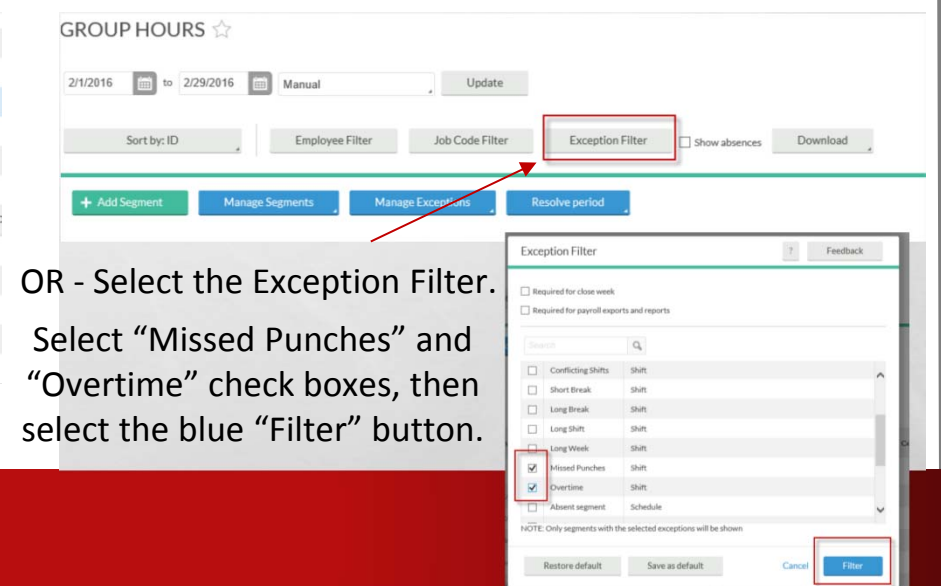

#### TIME OFF REQUESTS

When an employee submits a request for time off in TCP you will receive an email notification:

Q Reply Q Reply All Q Forward Glynna Billings <glynna.billings@scccd.edu> **Time Off Request Created** 

Glynna Billings; Wil Schofield +

A time-off request "Go skiing!" on 02/24/2017 from 08:00 AM to 04:00 PM for Vacation has been CREATED by Glynna Billings.

# APPROVING TIME OFF REQUESTS

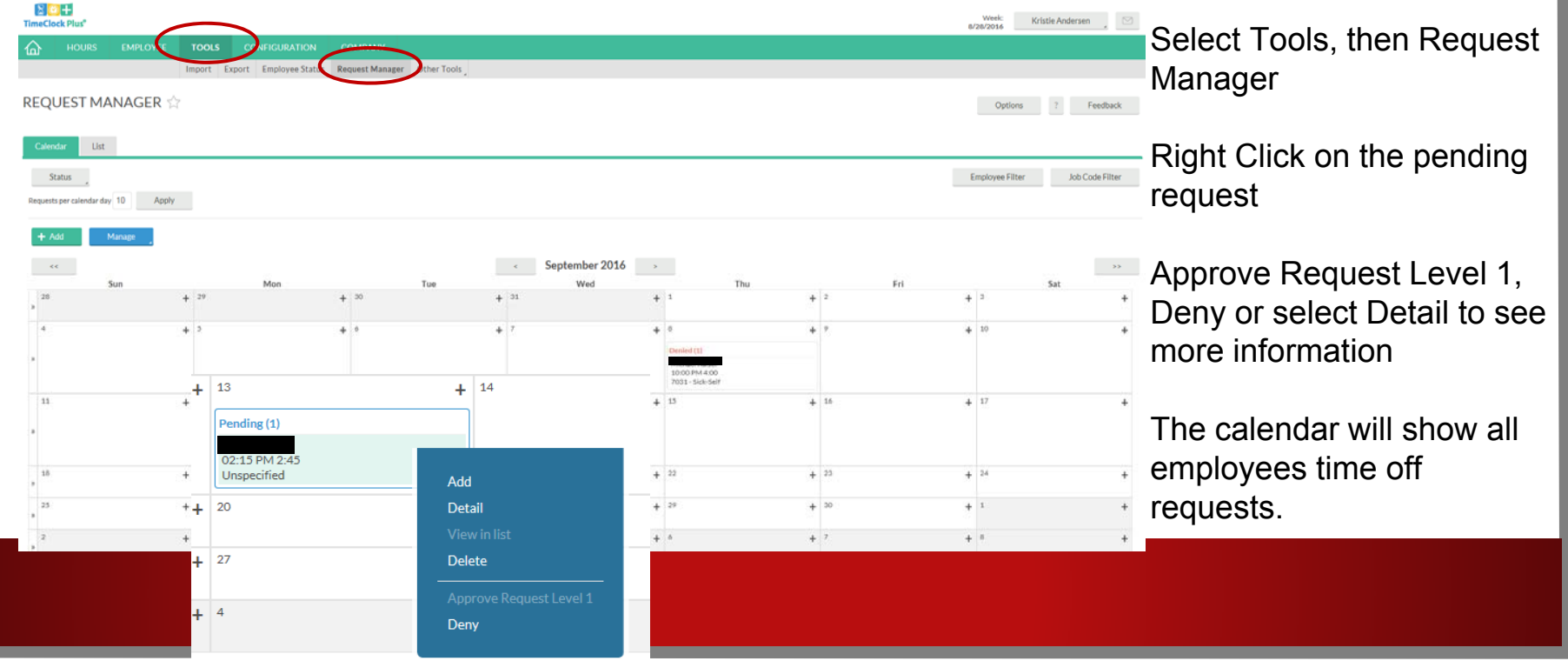

#### QUESTIONS?

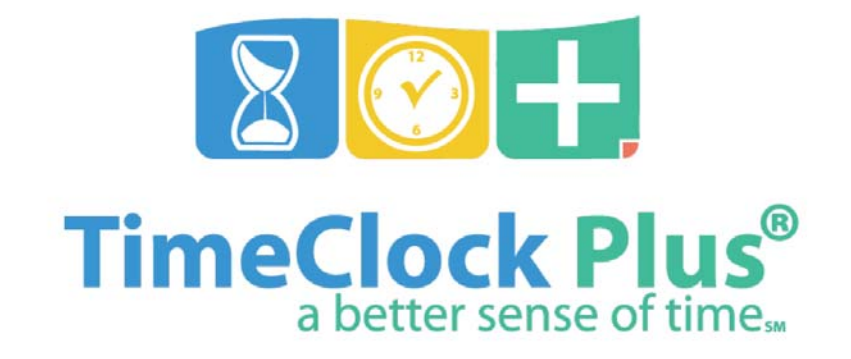